# CLAS12 Slow Controls Operations Manual - v2.10

N. Baltzell

(Dated: March 23, 2023)

# Contents

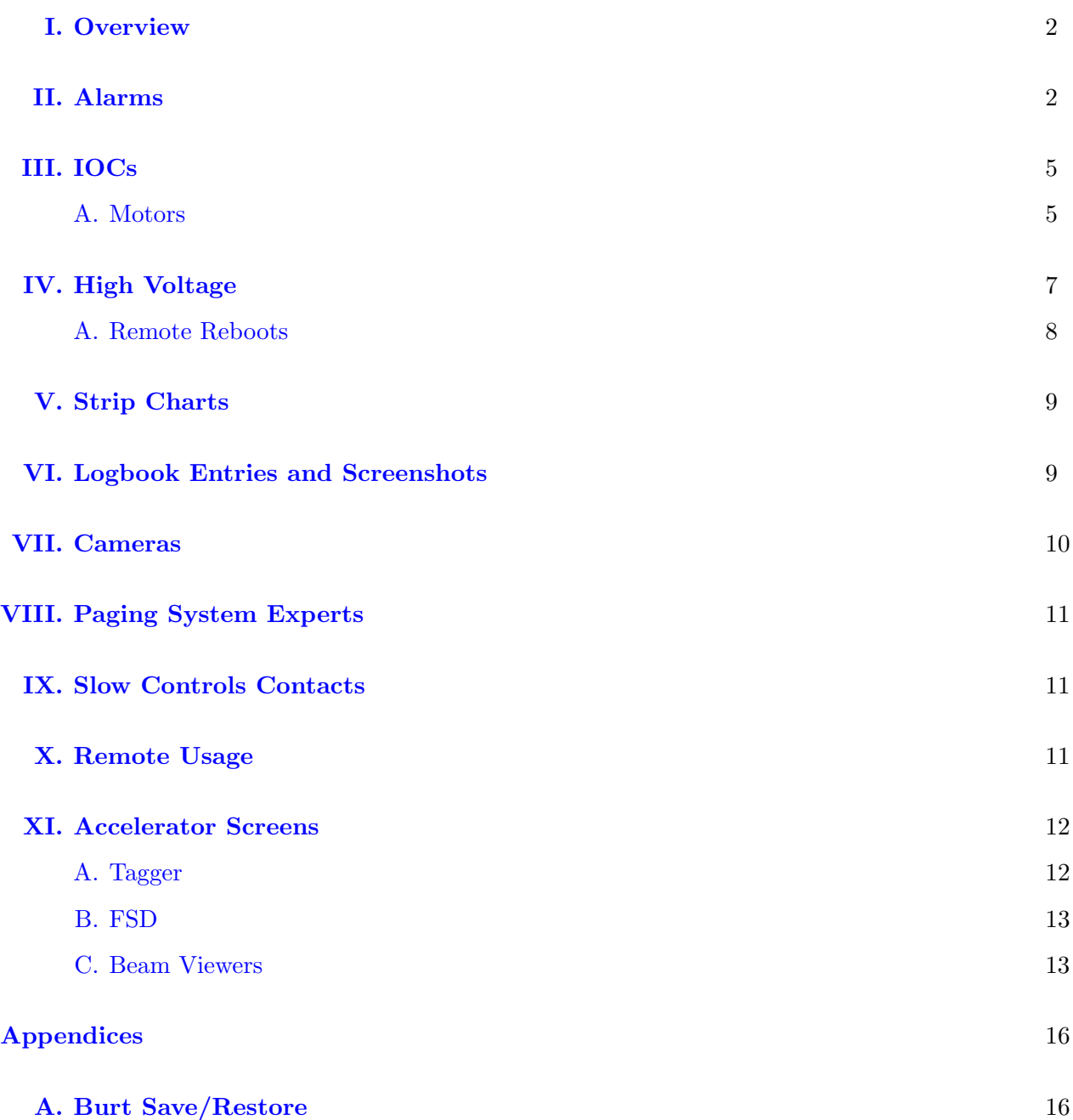

## <span id="page-1-0"></span>I. Overview

The operator interface for the Hall B controls systems is based on Control System Studio (also called CS-Studio or CSS) and allows access to all the necessary EPICS tools from a single application. This system is accessible by user clasrun directly from all clonpc## desktop computers in the Hall B Counting Room for shift workers (for remote access, see Section [X\)](#page-10-1).

To start the control system with only the main menu as shown in Figure [1,](#page-1-2) in a terminal run:

#### clascss

This menu should normally already be open on all the neccessary desktops in the counting house. The top portion of the menu is for specific detectors, while the bottom portion is for more general subsystems, and the most important parts for shift workers are described in the following sections.

#### <span id="page-1-1"></span>II. Alarms

The user interface for the alarm handling system also runs in CS-Studio and includes visual and audible alarms. Generally, clonpc17 (with the two high monitors near the windowed doors) should always be running a full screen alarm handler. To start the control system with the full alarm handler, in a terminal run:

#### clascss-alarm

The resulting window is shown in Figure [2](#page-2-0) and contains the following sections:

- 1. Top Left: the Area Panel, an overview of the global alarm system status. The color of the areas reflects the most severe alarm in that area.
- FIG. 1: The main menu.
- <span id="page-1-2"></span>2. Bottom Left: the Alarm Tree, a hierarchical view of all alarm settings.
- 3. Bottom Right: the Alarm Table (see also Figure [3\)](#page-3-0), containing a list of current alarms that need to be addressed and a separate list of already acknowledged alarms.

When an alarm triggers, it will enter the *Alarm Table* and its color will change according to its severity. The annunciator (running on clonpc17) will also audibly announce any new alarms or a count of currently active alarms.

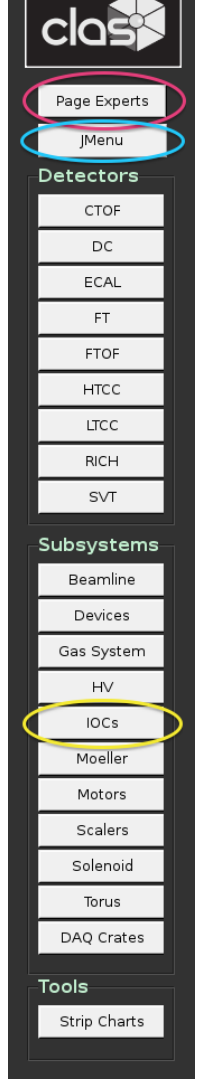

| File Edit Search CS-Studio Window Help           |              |              |                                                                     |                                  |                            |                              |                |                       |                              |                            |                       |                                                                       |          |              |            |                                                                                                    |
|--------------------------------------------------|--------------|--------------|---------------------------------------------------------------------|----------------------------------|----------------------------|------------------------------|----------------|-----------------------|------------------------------|----------------------------|-----------------------|-----------------------------------------------------------------------|----------|--------------|------------|----------------------------------------------------------------------------------------------------|
| Alarm Area Panel 33                              |              | $ -$         | BPMs Alarm Settings 33                                              |                                  |                            |                              |                |                       |                              |                            |                       |                                                                       |          |              |            | $ -$                                                                                                    |
|                                                  |              |              |                                                                     |                                  | <b>BPMs Alarm Settings</b> |                              |                |                       |                              |                            |                       |                                                                       |          |              |            |                                                                                                    |
| Beamline                                         | Solenoid     | <b>Torus</b> |                                                                     |                                  |                            | <b>Beam Current/Position</b> |                |                       |                              |                            |                       |                                                                       |          |              |            |                                                                                                    |
|                                                  |              |              | Channel                                                             | LOLO<br>Value                    | LO                         | H                            | <b>HIHI</b>    | LOLO                  | LO                           | H                          | <b>HIHI</b>           |                                                                       |          |              |            |                                                                                                    |
|                                                  |              |              |                                                                     |                                  |                            |                              |                |                       |                              |                            |                       |                                                                       |          |              |            |                                                                                                    |
|                                                  |              |              | 2C21A Current                                                       | 5.000<br>0.000                   | 6.000                      | 14.000                       | 15.000         | MAJOR                 | <b>MINOR</b>                 | <b>MINOR</b>               | MAJOR                 |                                                                       |          |              |            |                                                                                                    |
| CTOF                                             | <b>FTOP</b>  | <b>DC</b>    | 2C21A X-Position                                                    | 0,000<br>0,000                   | 0,000                      | 0,000                        | 0,000          | MAJOR                 | <b>MINOR</b>                 | <b>MINOR</b>               | MAJOR                 |                                                                       |          |              |            |                                                                                                    |
|                                                  |              |              | 2C21A Y-Position                                                    | 0.000<br>0.000                   | 0.000                      | 0.000                        | 0.000          | MAJOR                 | <b>MINOR</b>                 | <b>MINOR</b>               | MAJOR                 |                                                                       |          |              |            |                                                                                                    |
|                                                  |              |              | 2C24A Current                                                       | 0,000<br>0.000                   | 0.000                      | 0.000                        | 0.000          | MAJOR                 | <b>MINOR</b>                 | <b>MINOR</b>               | MAJOR                 |                                                                       |          |              |            |                                                                                                    |
|                                                  |              |              | 2C24A X-Position                                                    | 0.000<br>0.000<br>0.000<br>0.000 | 0,000<br>0.000             | 0.000<br>0.000               | 0.000<br>0.000 | MAJOR                 | <b>MINOR</b>                 | <b>MINOR</b>               | MAJOR                 |                                                                       |          |              |            |                                                                                                    |
| <b>ECAL</b>                                      | PCAL         | <b>HTCC</b>  | 2C24A Y-Position                                                    |                                  |                            |                              |                | <b>MAJOR</b>          | <b>MINOR</b>                 | <b>MINOR</b>               | MAJOR                 |                                                                       |          |              |            |                                                                                                    |
|                                                  |              |              | 2H01 Current                                                        | 0.000<br>1.000                   | 0.000                      | 0,000                        | 0,000          | MAJOR                 | <b>MINOR</b>                 | <b>MINOR</b><br>MINOR      | MAJOR                 |                                                                       |          |              |            |                                                                                                    |
|                                                  |              |              | 2H01 X Position<br>2H01 Y Position                                  | 0.000<br>0.000<br>0.000<br>0.000 | 0.000<br>0.000             | 0.000<br>0.000               | 0.000<br>0.000 | MAJOR<br><b>MAJOR</b> | <b>MINOR</b><br><b>MINOR</b> | <b>MINOR</b>               | MAJOR<br><b>MAJOR</b> |                                                                       |          |              |            |                                                                                                    |
| <b>LTCC</b>                                      | <b>SVT</b>   | Weather      |                                                                     |                                  |                            |                              |                |                       |                              |                            |                       |                                                                       |          |              |            |                                                                                                    |
|                                                  |              |              | 2H00 Current<br>2H00 X Position                                     | 0.000<br>0.000<br>0.000<br>0.000 | 0.000<br>0.000             | 0.000<br>0.000               | 0.000<br>0.000 | NO_ALARM<br>MAJOR     | NO_ALARM<br><b>MINOR</b>     | NO_ALARM<br><b>MINOR</b>   | NO_ALARM<br>MAJOR     |                                                                       |          |              |            |                                                                                                    |
|                                                  |              |              | 2H00 Y Position                                                     | 0.000<br>0.000                   | 0.000                      | 0.000                        | 0.000          | MAJOR                 | <b>MINOR</b>                 | <b>MINOR</b>               | <b>MAJOR</b>          |                                                                       |          |              |            |                                                                                                    |
|                                                  |              |              |                                                                     |                                  |                            |                              |                |                       |                              |                            |                       |                                                                       |          |              |            |                                                                                                    |
| DAQ                                              | <b>COMMS</b> |              | Faraday Cup Current                                                 | 0.002<br>0.000                   | 0.000                      | 0.000                        | 0.000          | NO ALARM              |                              | NO ALARM NO ALARM NO ALARM |                       |                                                                       |          |              |            |                                                                                                    |
|                                                  |              |              |                                                                     |                                  |                            |                              |                |                       |                              |                            |                       |                                                                       |          |              |            |                                                                                                    |
|                                                  |              |              |                                                                     |                                  |                            |                              |                |                       |                              |                            |                       |                                                                       |          |              |            |                                                                                                    |
| Alarm Tree 23                                    |              | $ -$         |                                                                     |                                  |                            |                              |                |                       |                              |                            |                       |                                                                       |          |              |            |                                                                                                    |
| $H\ddot{\text{all}}B$ $\rightarrow$<br><b>SO</b> | ① 参 多 ン !    | æ            |                                                                     |                                  |                            |                              |                |                       |                              |                            |                       |                                                                       |          |              |            |                                                                                                    |
| Marea: Beamline                                  |              |              |                                                                     |                                  |                            |                              |                |                       |                              |                            |                       |                                                                       |          |              |            |                                                                                                    |
| System: Beam Position                            |              |              |                                                                     |                                  |                            |                              |                |                       |                              |                            |                       |                                                                       |          |              |            |                                                                                                    |
| System: Beam Current                             |              |              |                                                                     |                                  |                            |                              |                |                       |                              |                            |                       |                                                                       |          |              |            |                                                                                                    |
| PV: halb IPM2C21A CUR                            |              |              | [11] Alarm Table [HallB] 23                                         |                                  |                            |                              |                |                       |                              |                            |                       |                                                                       |          |              |            | $\mathfrak{g} \hspace{0.2cm} \vert \hspace{0.2cm} \checkmark \hspace{0.2cm} \vert \hspace{0.2cm} \check{\mathfrak{B}} \hspace{0.2cm} \vert \hspace{0.2cm} \check{\mathfrak{B}} \hspace{0.2cm} \vert \hspace{0.2cm} \check{\mathfrak{B}} \hspace{0.2cm} \vert \hspace{0.2cm} \; \checkmark \hspace{0.2cm} \vert \hspace{0.2cm} \; \; \mathfrak{m} \hspace{0.2cm} \;$ |
| PV: hallb_IPM2C24A_CUR                           |              |              | Current Alarms (3)                                                  |                                  |                            |                              |                |                       |                              |                            |                       |                                                                       |          |              |            |                                                                                                    |
| PV: halb IPM2H01 CUR                             |              |              |                                                                     |                                  |                            |                              |                |                       | Select                       |                            |                       |                                                                       |          |              |            | $\bullet$   $\times$                                                                                                    |
| PV: scaler_calc1                                 |              |              | PV                                                                  | - Description                    |                            |                              |                |                       | Alarm Time                   |                            |                       | Current Severi Current Status Alarm Severity Alarm Status Alarm Value |          |              |            |                                                                                                    |
| System: Beam Vacuum                              |              |              | B_DET_DC_LV_SEC2_R3:a MAJOR alarm: DC LV Voltage S2 R3<br>e         |                                  |                            |                              |                |                       |                              |                            | <b>OK</b>             |                                                                       | NO ALARM | MAIOR        | HIHI ALARM | 1.0                                                                                                    |
| > System: Collimator                             |              |              | I B DET DC LV SEC2 R2:a MAJOR alarm: DC LV Voltage S2 R2            |                                  |                            |                              |                |                       |                              |                            | $\alpha$              |                                                                       | NO ALARM | MAJOR        | HIHI ALARM | 1.0                                                                                                    |
| > System: HV                                     |              |              | B_DET_DC_LV_SEC2_R1:a MAJOR alarm: DC LV Voltage S2 R1<br><b>CP</b> |                                  |                            |                              |                |                       | 2017/01/29 05:43:29.000      |                            | <b>OK</b>             |                                                                       | NO_ALARM | <b>MAIOR</b> | HIHI ALARM | 1.0                                                                                                    |
| Area: Solenoid                                   |              |              |                                                                     |                                  |                            |                              |                |                       |                              |                            |                       |                                                                       |          |              |            |                                                                                                    |
| Marea: Torus<br>> System: MPS                    |              |              |                                                                     |                                  |                            |                              |                |                       |                              |                            |                       |                                                                       |          |              |            |                                                                                                    |
| System: Cooldown                                 |              |              |                                                                     |                                  |                            |                              |                |                       |                              |                            |                       |                                                                       |          |              |            |                                                                                                    |
| > System: Cryo                                   |              |              |                                                                     |                                  |                            |                              |                |                       |                              |                            |                       |                                                                       |          |              |            |                                                                                                    |
| System: Forces                                   |              |              |                                                                     |                                  |                            |                              |                |                       |                              |                            |                       |                                                                       |          |              |            |                                                                                                    |
| > System: Vacuum                                 |              |              |                                                                     |                                  |                            |                              |                |                       |                              |                            |                       |                                                                       |          |              |            |                                                                                                    |
| <b>Area: CTOF</b>                                |              |              |                                                                     |                                  |                            |                              |                |                       |                              |                            |                       |                                                                       |          |              |            |                                                                                                    |
| <b>Area: FTOF</b>                                |              |              |                                                                     |                                  |                            |                              |                |                       |                              |                            |                       |                                                                       |          |              |            |                                                                                                    |
| > CArea: DC (MAJOR/HIHI_ALARM)                   |              |              |                                                                     |                                  |                            |                              |                |                       |                              |                            |                       |                                                                       |          |              |            |                                                                                                    |
| > Area: ECAL                                     |              |              | Acknowledged Alarms (0)                                             |                                  |                            |                              |                |                       |                              |                            |                       |                                                                       |          |              |            |                                                                                                    |
| <b>Area: PCAL</b>                                |              |              | PV.                                                                 | - Description                    |                            |                              |                |                       | Alarm Time                   |                            |                       | Current Severi Current Status Alarm Severity Alarm Status Alarm Value |          |              |            |                                                                                                    |
| <b>Area: HTCC</b>                                |              |              |                                                                     |                                  |                            |                              |                |                       |                              |                            |                       |                                                                       |          |              |            |                                                                                                    |
| > Area: LTCC                                     |              |              |                                                                     |                                  |                            |                              |                |                       |                              |                            |                       |                                                                       |          |              |            |                                                                                                    |
| <b>CArea: SVT</b>                                |              |              |                                                                     |                                  |                            |                              |                |                       |                              |                            |                       |                                                                       |          |              |            |                                                                                                    |
| <b>Area:</b> Weather                             |              |              |                                                                     |                                  |                            |                              |                |                       |                              |                            |                       |                                                                       |          |              |            |                                                                                                    |
| <b>Area: DAQ</b>                                 |              |              |                                                                     |                                  |                            |                              |                |                       |                              |                            |                       |                                                                       |          |              |            |                                                                                                    |
| Area: COMMS                                      |              |              |                                                                     |                                  |                            |                              |                |                       |                              |                            |                       |                                                                       |          |              |            |                                                                                                    |
|                                                  |              |              |                                                                     |                                  |                            |                              |                |                       |                              |                            |                       |                                                                       |          |              |            |                                                                                                    |
|                                                  |              |              |                                                                     |                                  |                            |                              |                |                       |                              |                            |                       |                                                                       |          |              |            | clasrun                                                                                                    |

<span id="page-2-0"></span>FIG. 2: The alarm handling screen.

By right-clicking on an alarm in the Alarm Table, a dropdown menu of actions is accessible (see Figure [4\)](#page-3-1). This dropdown list contains access to a *Guidance* screen with instructions that should be read and followed on how to deal with the specific alarm.

The next step is to acknowledge the alarm using the Acknowledge option in the dropdown menu, which will silence the alarm and move it to the Acknowledged Alarms section until it is no longer in an alarm state.

For many alarms there is also an option in the dropdown menu starting with Open that will open a screen necessary to address the specific alarm using the information from the Guidance screen.

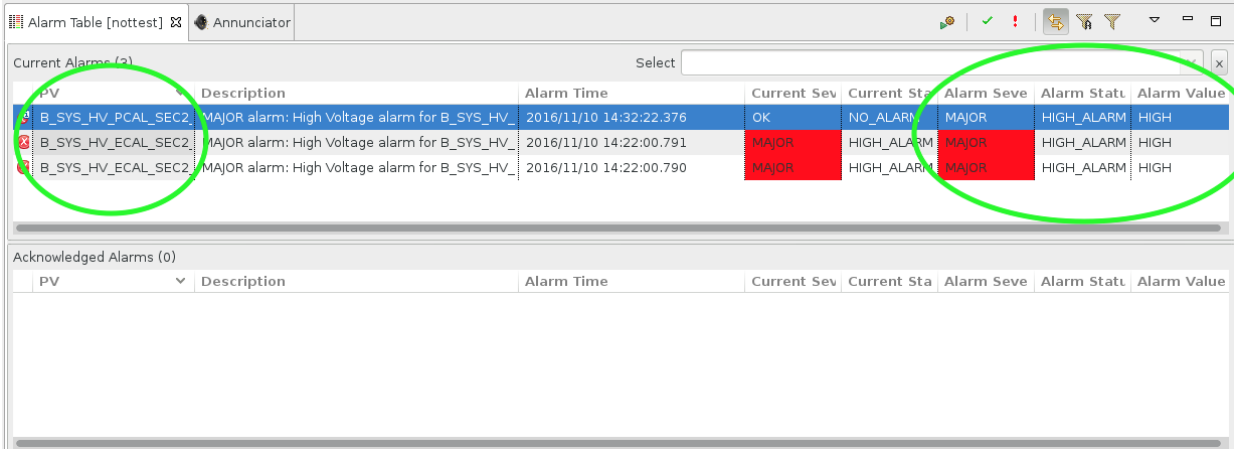

<span id="page-3-0"></span>FIG. 3: The Alarm Tree portion of the alarm screen, showing an example of three outstanding alarms to be addressed. The first is no longer in an alarm state (denoted by the  $OK$  in the Current Severity column), and none of the three have been acknowledged (else they would have appeared instead in the lower Acknowledged Alarms section).

<span id="page-3-1"></span>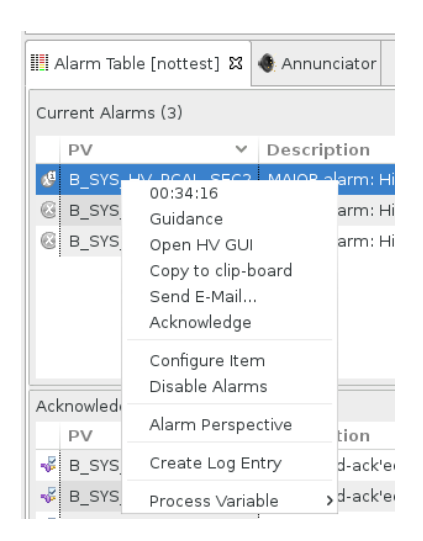

FIG. 4: An example dropdown menu accessible by right-clicking on an alarm in the Alarm Table. Important visible actions include a Guidance button, an Open screen action, and the Acknowledge action. Note, the Create Log Entry item does not yet work (see Section [VI](#page-8-1) instead).

#### <span id="page-4-0"></span>III. IOCs

EPICS input-output controllers (IOCs) are the backend responsible for the actual communication with the hardware devices in the hall. Figure [5](#page-4-2) illustrates access to the IOC controls screens from the main CLAS12 menu, as well as the overview IOC heartbeat screen. The heartbeats should be flashing at 1 Hz for all IOCs, or else the IOC may be in need of reboot.

|                             | <b>CS-Studio</b>            |                 |              |                       |                   |         |              |           |                      | $ \Box$ $\times$ |
|-----------------------------|-----------------------------|-----------------|--------------|-----------------------|-------------------|---------|--------------|-----------|----------------------|------------------|
|                             | <b>論IOC Hearbeats &amp;</b> |                 |              |                       |                   |         |              |           | $\qquad \qquad \Box$ | $\Box$           |
|                             |                             | Open IOC Reboot |              | <b>IOC Heartbeats</b> |                   |         |              |           |                      |                  |
|                             | General                     |                 |              |                       | High Voltage      |         | Low Voltage  | Detectors |                      |                  |
|                             | ioccas                      | C               | iocamq       |                       | ioccaenhy HVECAL1 |         | iocmvtlv     |           | iocsoftsvtR1         |                  |
|                             | ioccagw                     |                 | iocamg2      |                       | ioccaenhv_HVECAL2 |         | iocftaglv    |           | iocsoftsvtR2         |                  |
|                             | iocmcc                      |                 | iocamqSvt    | O                     | ioccaenhy HVECAL3 |         | iocdclv S1R1 |           | iocsoftsvtR3         |                  |
|                             | iocmonitor                  |                 | iocamgSvt2   |                       | ioccaenhy HVECAL4 |         | iocdclv S1R2 |           | iocsoftsytintik      |                  |
|                             | iocweather                  |                 | iocamgFadc   |                       | ioccaenhy HVECAL5 |         | iocdclv S1R3 |           | iocsytintikHard      |                  |
|                             | iocqasSystem                |                 | iocymeCrates |                       | ioccaenhv HVECAL6 |         | iocdclv S2R1 |           | iocsoftsvtChiller    | O                |
|                             | iocgenflasher               | C               | iociscalers1 | ∩                     | ioccaenhv HVFTOF1 |         | iocdclv S2R2 |           | ioccaenhy HVFTAG     | $\Omega$         |
|                             | iocautomoller               |                 | iocjscalers2 |                       | ioccaenhy HVFTOF2 |         | iocdclv_S2R3 |           | iocftcChiller        |                  |
|                             | <i>iocmoellerPS</i>         |                 | iocjscalers3 |                       | ioccaenhy HVFTOF3 |         | iocdclv S3R1 |           | iocftcFlasher        |                  |
|                             | iocmoellerTarget            |                 | iocjscalers4 |                       | ioccaenhy HVFTOF4 |         | iocdclv S3R2 |           | iocfthDivider        |                  |
|                             | iocbom                      |                 | iociscalers5 |                       | ioccaenhy HVFTOF5 |         | iocdclv S3R3 |           | iocftintlk           |                  |
|                             | Torus / Solenoid            |                 | iociscalers6 |                       | ioccaenhy HVFTOF6 |         | iocdclv S4R1 |           | iocftintlkHard       |                  |
|                             | ioctorusCrvo                |                 | iocjscalersC |                       | ioccaenhy HVBLINE |         | iocdclv S4R2 |           | iocmmFeuFTT          |                  |
|                             | ioctorusDag                 |                 |              |                       | ioccaenhy HVCTOF0 |         | iocdclv S4R3 |           | iocmmGasFTT          |                  |
|                             | ioctorusForce               |                 |              |                       | ioccaenhy HVMVT   |         | iocdclv S5R1 |           | ioccaenhy HVMVT      | $\circ$          |
|                             | ioctorusMps                 |                 | vxWorks      |                       | ioccaenhy HVFTAG  |         | iocdclv S5R2 | C         | iocmmFeuMVT          | Ο                |
|                             | ioctorusQD                  |                 | iocclassc1   | C                     | ioccaenhy HVRICH0 |         | iocdclv S5R3 |           | iocmmGasBMT          | O                |
|                             | ioctorusVac                 |                 | iocclassc4   |                       | ioccaenhy HVRICH1 |         | iocdclv S6R1 | C         | iocmmGasFMT          | Ω                |
| <b>IOCs</b>                 | iocsolenoidCrvo             | C               | iocclassc6   |                       | ioccaenhy HVBAND1 |         | iocdclv S6R2 | $\circ$   | İiocmmintik          |                  |
| IOC Health                  | iocsolenoidDag              |                 | iocclassc8   |                       | ioccaenhy HVBAND2 |         | iocdclv S6R3 | C         | ioccaenhy HVRICH0    |                  |
| <b>IOC</b> Heartbeats       | iocsolenoidForce            |                 | iocvmesvt    |                       | ioccaenhy HVDCa   |         |              |           | ioccaenhy HVRICH1    | Ο                |
|                             | iocsolenoidMps              |                 | classc3      |                       | ioccaenhy HVDCb   | ∩       |              |           | iociscalersRICH      |                  |
| CA Gateway Stats (clondb3)  | iocsolenoidOD               |                 | classc12     |                       | ioccaenhv HVDC1   | $\circ$ |              |           | iocrichintik         |                  |
| CA Gateway Stats (clonioc1) | iocsolenoidVac              |                 | iocbtarg     |                       | ioccaenhy_HVDC2   |         |              |           |                      |                  |
| Clonioc Stats               |                             |                 |              |                       |                   |         |              |           |                      |                  |

<span id="page-4-2"></span>FIG. 5: Dropdown menu (left) from the IOCs button in the main CLAS12 controls menu showing links to the IOC health and heartbeat screens (right). The static pink "Disconnected" heartbeats here are IOCs that are intentionally offline at the time of this screenshot.

By clicking on the IOC in the heartbeat screen (or the IOC health screen in the main menu), controls to monitor (and reboot) the IOCs can be accessed, and an example is shown in Figure [6.](#page-5-0) Systems are in place to automatically start all necessary IOCs if for any reason they are not running (e.g. recovery from a power outage). Note, rebooting IOCs should never be necessary, so please contact the slow controls expert before doing so, and at a minimum make a logbook entry including the motivation for a reboot.

#### <span id="page-4-1"></span>A. Motors

The beamline devices in Hall B include encoderless stepping motors. When their IOC is restarted, the actual motor stage position is unchanged (the motor does not move), but the software motor position is reset to zero. If the motor was at a non-zero position during IOC reboot, then a recalibration is required in order for the motor position in EPICS to reflect the actual motor

| is loc Health &                        |                                        |                                      |                  |            |                                    |                                            |         | $\qquad \qquad \blacksquare$<br>厈  |
|----------------------------------------|----------------------------------------|--------------------------------------|------------------|------------|------------------------------------|--------------------------------------------|---------|------------------------------------|
| <b>Detectors</b><br>General            | Solenoid & Torus                       | High Voltage                         | Low Voltage DAQ  | <b>VME</b> |                                    |                                            |         |                                    |
| <b>IOC</b> Name                        | Hostname                               | Up Time                              | Heartbeat        | Expert     | Soft<br>Reboot                     | Last Reboot                                | Console | Hard<br>Reboot                     |
| ioccaenhv HVECAL1                      | clonioc2.jlab.org                      | 5 days, 03:44:43                     | 445483           | 囵          | <b>M</b> Reboot                    | 08/21/2017 11:23:10                        | M       | <b>M</b> Reboot                    |
| ioccaenhy HVECAL2                      | clonioc2.jlab.org                      | 5 days, 02:31:53                     | 441113           | 的          | <b>M</b> Reboot                    | 08/21/2017 12:36:00                        | M       | <b>M</b> Reboot                    |
| ioccaenhy HVECAL3                      | clonioc2.jlab.org                      | 5 days, 02:31:53                     | 441113           | 囟          | <b>M</b> Reboot                    | 08/21/2017 12:36:00                        | M       | MReboot                            |
| ioccaenhy HVECAL4                      | clonioc2.jlab.org                      | 5 days, 02:31:53                     | 441113           | ひ          | $\mathbf{Z}$ Reboot                | 08/21/2017 12:36:00                        | M       | <b>M</b> Reboot                    |
| ioccaenhy HVECAL5                      | clonioc2.jlab.org                      | 9 days, 04:50:17                     | 795017           | 囟          | <b>M</b> Reboot                    | 08/17/2017 10:17:36                        | M       | <b>M</b> Reboot                    |
| ioccaenhy HVECAL6                      | clonioc2.jlab.org                      | 5 days, 02:31:53                     | 441113           | 的          | MReboot                            | 08/21/2017 12:36:00                        | 囟       | MReboot                            |
| ioccaenhy HVFTOF1                      | clonioc2.jlab.org                      | 31 days, 18:19:49                    | 2744389          | 囜          | <b>M</b> Reboot                    | 07/25/2017 20:48:03                        | M       | <b>M</b> Reboot                    |
| ioccaenhy HVFTOF2                      | clonioc2.jlab.org                      | 31 days, 18:19:44                    | 2744384          | 的          | M <sup>Reboot</sup>                | 07/25/2017 20:48:08                        | M       | <b>M</b> Reboot                    |
| ioccaenhy HVFTOF3                      | clonioc2.jlab.org                      | 9 days, 04:51:10                     | 795070           | 囟          | <b>M</b> Reboot                    | 08/17/2017 10:16:43                        | M       | M Reboot                           |
| ioccaenhy HVFTOF4                      | clonioc2.jlab.org                      | 9 days, 04:51:05                     | 795065           | 囟          | M Reboot                           | 08/17/2017 10:16:48                        | M       | M Reboot                           |
| ioccaenhy HVFTOF5                      | clonioc2.jlab.org                      | 11 days, 04:12:46                    | 965566           | 囟          | <b>M</b> Reboot                    | 08/15/2017 10:55:07                        | M       | <b>M</b> Reboot                    |
| ioccaenhy HVFTOF6                      | clonioc2.jlab.org                      | 12 days, 01:01:12                    | 1040472          | ひ          | MReboot                            | 08/14/2017 14:06:41                        | M       | M Reboot                           |
|                                        |                                        |                                      | 666541           |            |                                    |                                            |         | <b>M</b> Reboot                    |
| ioccaenhy HVMVT                        | clonioc2.jlab.org<br>clonioc2.jlab.org | 7 days, 17:09:01                     |                  | 忆          | M Reboot                           | 08/18/2017 21:58:52                        | M       |                                    |
| ioccaenhv_HVBLINE<br>ioccaenhy HVCTOF0 | clonioc2.jlab.org                      | 12 days, 03:28:44<br>1 day, 01:28:14 | 1049323<br>91693 | 的<br>内     | <b>M</b> Reboot<br><b>M</b> Reboot | 08/14/2017 11:39:10<br>08/25/2017 13:39:40 | M       | <b>M</b> Reboot<br><b>M</b> Reboot |
| ioccaenhy HVFTAG                       | clonioc2.jlab.org                      | 27 days, 03:22:01                    | 2344921          | M          | <b>M</b> Reboot                    | 07/30/2017 11:45:52                        | M<br>ſХ | <b>M</b> Reboot                    |
| incraenby HVRICH0                      | clonioc2 ilah ora                      | 5 dave 03:16:58                      | <b>AA3817</b>    | гX.        | <b>DA</b> Behoot                   | 08/21/2017 11:50:55                        | гX      | <b>CA</b> Reboot                   |

<span id="page-5-0"></span>FIG. 6: The primary IOC health screen, showing hostnames, uptimes, heartbeats, and buttons to restart each IOC. Note the tabs at the top to show different subsets of IOCs (corresponding to the same subsets in the heartbeats screen in Figure [5\)](#page-4-2).

position. The is generally the case for collimators and the beam stopper and viewer motors, because their normal position during running is non-zero. The harps are generally left at zero when not in use and thus do not require recalibration unless in active use during the IOC reboot. See Table [I](#page-5-1) for a list of motors and their corresponding IOC.

| classc1         | classc4      |
|-----------------|--------------|
| Collimator      | Beam Stopper |
| $\rm Harp 2C21$ | Beam Viewer  |
| $\rm Harp 2C24$ |              |
| Harp 2H01       |              |
| Møller Target   |              |

<span id="page-5-1"></span>TABLE I: Stepping motors on two VME IOCs in Hall B.

## <span id="page-6-0"></span>IV. High Voltage

The largest controls system in Hall B in terms of number of channels is high voltage (HV), with over 20 CAEN mainframes including SY527, SY1527, and SY4527 models. An overview screen of the status of all HV in Hall B is accessible from the HV button in the main CLAS12 menu as shown in Figure [7.](#page-6-1) Clicking on a detector's name in this overview screen will open a dropdown menu with options to turn its HV on and off or open its full controls screen (also accessible under each detector's button in the main menu).

Alarm conditions for HV, as displayed in the alarm handler, are explained in Table [II.](#page-6-2) Possible hardware errors and their labels in tabular HV screens are explained in Table [III.](#page-7-1) For the more expert operations of saving and restoring settings, see Appendix [A.](#page-15-1)

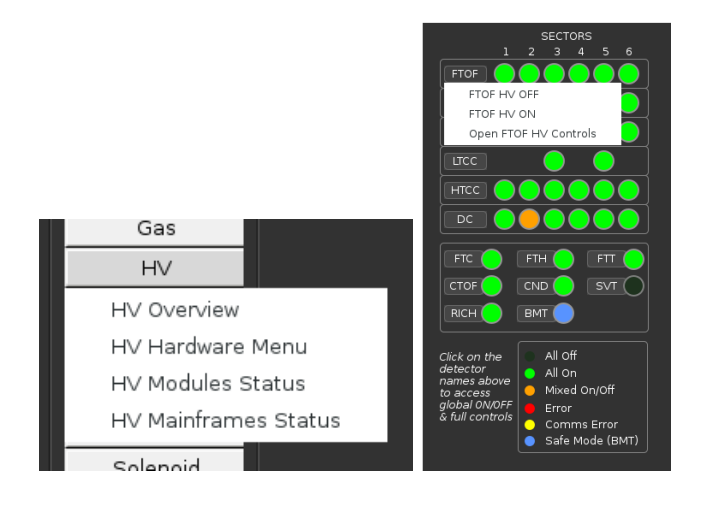

<span id="page-6-1"></span>FIG. 7: Access to the HV overview screen from the main menu (left). Clicking on a detector's name in the overview screen (right) will open a dropdown menu including options to turn HV on and off for each detector.

|        | <b>Status Severity Cause</b> |                                              |
|--------|------------------------------|----------------------------------------------|
|        | HIHI MAJOR                   | Hardware error (e.g. tripped, see Table III) |
| HIGH   | MINOR                        | Software measured voltage above setpoint     |
| LOW    | MINOR                        | Software measured voltage below setpoint     |
| T.OT.O | MA.TOR.                      | Hardware communications error                |

<span id="page-6-2"></span>TABLE II: High Voltage alarm conditions in Hall B, where status and severity are displayed in the alarm handler.

| Label      | Bit      | Explanation       |
|------------|----------|-------------------|
| OFF        |          | N/A OFF           |
| OΝ         | $\theta$ | ΟN                |
| RUP        | 1        | Ramping Up        |
| <b>RDN</b> | 2        | Ramping Down      |
| <b>OVC</b> | 3        | Over Current      |
| <b>OVV</b> | 4        | Over Voltage      |
| <b>UVV</b> | 5        | Under Voltage     |
| ExTrip     | 6        | External Trip     |
| MAXV       | 7        | Max Voltage       |
| ExDis      | 8        | External Disable  |
| InTrip     | 9        | Internal Trip     |
| Calib      | 10       | Calibration Error |
| ChUnplug   | 11       | Unplugged         |
| OVP        | 13       | Over Power        |
| PwFail     | 14       | Power Failure     |
| TempErr    | 15       | Temperature Error |

<span id="page-7-1"></span>TABLE III: CAEN High Voltage hardware statuses, with their "Label" as displayed in detailed tabular control screens. All but the first 4 rows are considered hardware errors for alarm purposes.

## <span id="page-7-0"></span>A. Remote Reboots

Occaisonally CAEN HV mainframes can become unresponsive, triggering the LOLO communications alarm in Table [II.](#page-6-2) All CAEN HV mainframes in Hall B are configured for remote reset, accessible using the script below, however the slow controls expert on-call should be contacted first. If necessary to reboot a mainframe, the hard option should only be attempted if the soft version is unsucessfull.

usage: caenhvReset.py [-h] [--soft] [--hard] mainframe positional arguments: mainframe hostname of mainframe optional arguments: -h, --help show this help message and exit --soft CPU reboot only, should not affect voltages --hard full power cycle, brings down all voltages

#### <span id="page-8-0"></span>V. Strip Charts

There are two applications available for plotting time histories of slow controls variables: Live-Plot and MyaPlot. Both are provided by the accelerator division and are accessible from the Strip Charts button at the bottom of the main CLAS12 controls menu as shown in Figure [8.](#page-8-2)

LivePlot connects to IOCs directly, acts as a live, automatically updating strip chart, and is appropriate for continuous monitoring. MyaPlot retrieves data exclusively from the Mya archive of previous years of slow controls data. Configuration files are loadable from their user interfaces to view a predetermined set of variables, or else you can choose any process variable (PV) to plot.

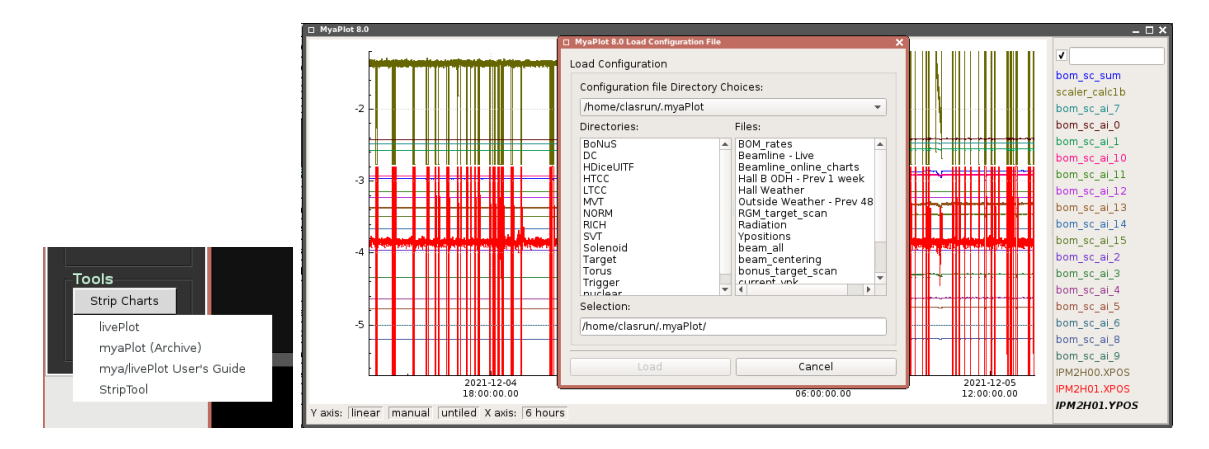

<span id="page-8-2"></span>FIG. 8: Utilities for plotting time histories of slow controls variables are accessible from the Tools section of the CLAS12 main menu (left). An example of running MyPlot and loading a preset configuration file via the drop-down menu accessible via right clicking is shown on right.

#### <span id="page-8-1"></span>VI. Logbook Entries and Screenshots

We use the JLab logbook system, and the primary Hall B logbook is called HBLOG and accessible in a web browser at

#### <https://logbooks.jlab.org/book/HBLOG>

In Hall B there are two primary methods for adding content to the logbook:

- 1. Use the web browser interface after logging in with your personal CUE credentials. That is the normal method used for filling out the shift checklist, updating a shift summary log entry, following up with comments on previous log entries, or adding more complex log entries.
- 2. Use our Hall B GUI that facilitates taking screenshots and quickly sending them to the HBLOG logbook as user=clasrun. This is accessed via the "logbook entry" item from the desktop menu, or via the following script in a terminal:

#### logbookEntry.sh

This is also the preferred method for taking screenshots and will always save them in \$HOME/screenshots with timestamped filenames. See Figure [9](#page-9-2) for details.

Note, the integrated logbook entry feature in CS-Studio (accessible by right-clicking in any CS-Studio screen) is currently NOT supported.

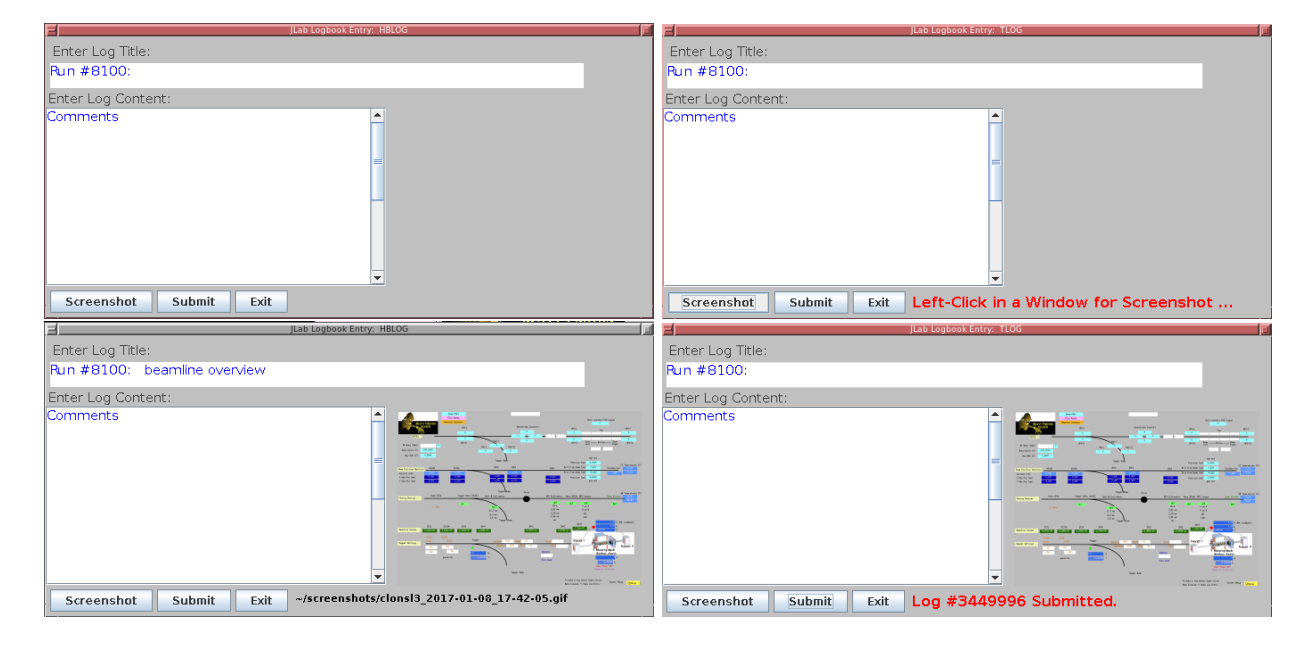

<span id="page-9-2"></span>FIG. 9: Upon first opening the logbook/screenshot GUI (top left), only the log title has been automatically initialized (with the current run number). After clicking the "Screenshot" button (top right), it is waiting for you to left-click in the window you desire to capture (clicking the desktop instead of a window will capture the entire desktop). After taking a screenshot (bottom left), a snapshot of the image and its filename on disk are automatically displayed. Note that the "Screenshot" button can be used repeatedly to change the screenshot if you do not like the previous result, or just want to take more screenshots. The "Submit" button can be used to generate an entry in the HBLOG logbook, and after success the entry number will be displayed (bottom right).

#### <span id="page-9-0"></span>VII. Cameras

<span id="page-9-1"></span>We utilize a variety of web-accessible cameras in Hall B, listed on the "Monitoring" tab of the run wiki for a given experiment. The two primary ones are the beam viewers at the tagger dump and the Faraday cup. Due to radiation dose, the camera for the Faraday cup viewer is the most problematic; e.g. its usable CCD lifetime is about 6 months, and it suffers from occaisonal SEU-induced crashes. It is rebootable remotely from a clonpc via:

beam-viewer-reboot

#### VIII. Paging System Experts

Paging on-call experts is available from the main CLAS12 controls menu via the Page Experts button at the very top of the screen (see Figure [1\)](#page-1-2). This will open a dropdown menu to choose the desired subsystem, and then open a new window in which to enter a message to be sent to the corresponding expert, as illustrated in Figure [10.](#page-10-2)

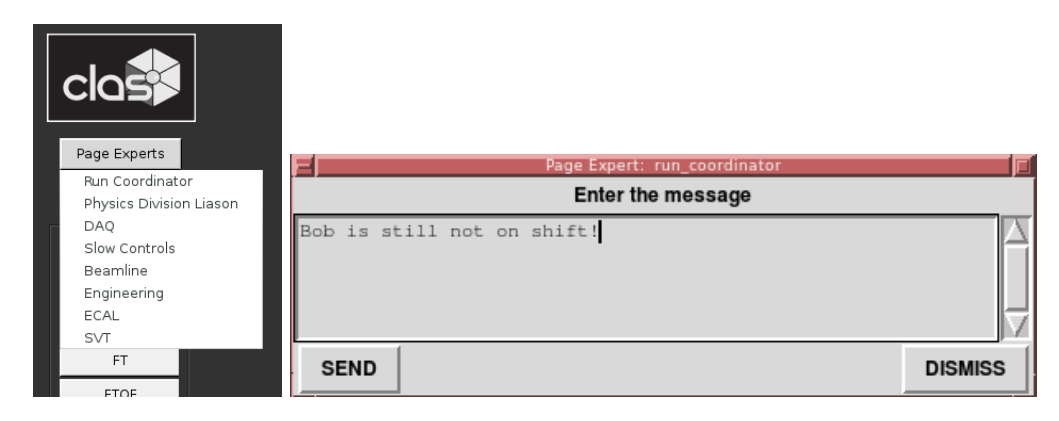

FIG. 10: The dropdown menu for choosing which expert to page (left) and the resulting dialog window in which to enter the message contents (right).

# <span id="page-10-2"></span><span id="page-10-0"></span>IX. Slow Controls Contacts

The individuals to be contacted for Hall B slow controls are shown in Table [IV.](#page-10-3) The first point of contact for shift operations is always the on-call controls expert, accessible from the paging system described in Section [VIII](#page-9-1) of this document and the phone number in the first row of Table [IV.](#page-10-3) Additional contacts are listed in the table as a fallback.

| Person                       | Phone Number | Email Address     |
|------------------------------|--------------|-------------------|
| $On$ -Call                   | 757-748-6922 | N/A               |
| Nathan Baltzell 757-259-5902 |              | baltzell@jlab.org |
| Bryan McKinnon $N/A$         |              | mckinnon@jlab.org |

<span id="page-10-3"></span>TABLE IV: Hall B slow controls contacts.

#### <span id="page-10-1"></span>X. Remote Usage

There are separate server-grade machines for remote controls access, all with access to the same software and running the same operating system as the desktops in the counting house. For access outside the counting house, login to the server clonsl2. In order to avoid heavly load on the machines used by counting house shift workers, it is important to not run on clonpc desktops remotely. All controls computers are behind JLab's hallgw gateway and

<span id="page-11-0"></span>require 2-factor authentication for remote access.

#### XI. Accelerator Screens

Starting in 2019, the accelerator's screen are accessible in a web-browser, and that is the preferred method in Hall B. It requires CUE login:

# <https://epicsweb.jlab.org>

# The following instructions are kept as a refernce on navigating the menu system, but JMenu should only be used if there are issues with the web server above.

The accelerator's screens are accessed from the main CLAS12 menu via the JMenu button (see Figure [11\)](#page-11-2). This uses the hbops account on hlbl00, a machine owned and maintained by the accelerator group. If a prompt requests a username, password, or terminal type, just press Enter. The location of the button on the CLAS12 menu and the JMenu screen that should appear are shown in Figure [11.](#page-11-2)

Note, since we use a single account for operations, it is best to only have one instance of JMenu running. Multiple instances from the same account can popup windows on seemingly random computers and have occaisonally been known to result in freezing.

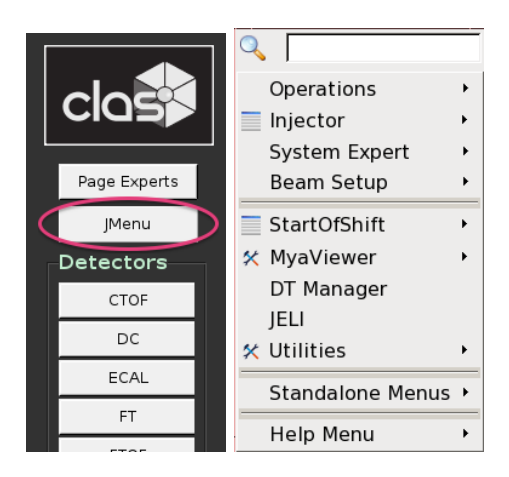

<span id="page-11-2"></span>FIG. 11: The location of the button to access the accelerator screens from the CLAS12 controls menu (left) and the resulting accelerator JMenu main screen (right).

#### <span id="page-11-1"></span>A. Tagger

To open the accelerator's controls for the Tagger magnet, from the main JMenu screen (Figure [11\)](#page-11-2) navigate:

$$
Operations \rightarrow Magnets \rightarrow Hall\ B\ Tagger
$$

The tagger screen is shown in Figure [12.](#page-12-2)

#### <span id="page-12-0"></span>B. FSD

To open the accelerator's main screen for the fast shutdown system:

```
Operations \rightarrow FSD \rightarrow FSD Overview (Multi-Tree)
```
From, there you can access the Hall B 2H001 FSD via:

```
2H001 \rightarrow Hall \, B \, HPS \, Halo \, Counters \, (new) \, (Collimator) \rightarrow User \, Screen
```
The 2H001 FSD screens are shown in Figure [13](#page-13-0)

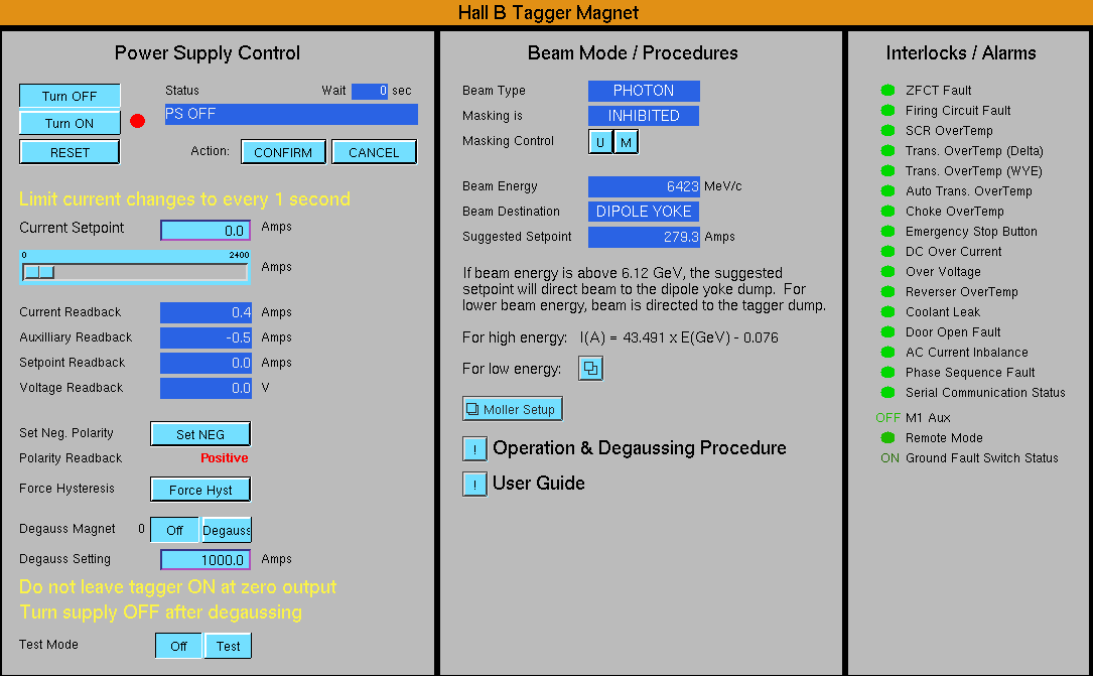

<span id="page-12-2"></span>FIG. 12: The accelerator's Hall B Tagger magnet controls.

# <span id="page-12-1"></span>C. Beam Viewers

The accelerators cameras are accessible from JMenu via

 $Operation \rightarrow Vieves \rightarrow Cross Point Switcher \rightarrow Xpt Switcher$ 

which opens the screen in Figure [14.](#page-14-0) From there, the Hall B viewer is accessible via buttons:

 $\rightarrow$  ("Hall B Video - Live" button) !  $\rightarrow$  live BC4 (ffplay)

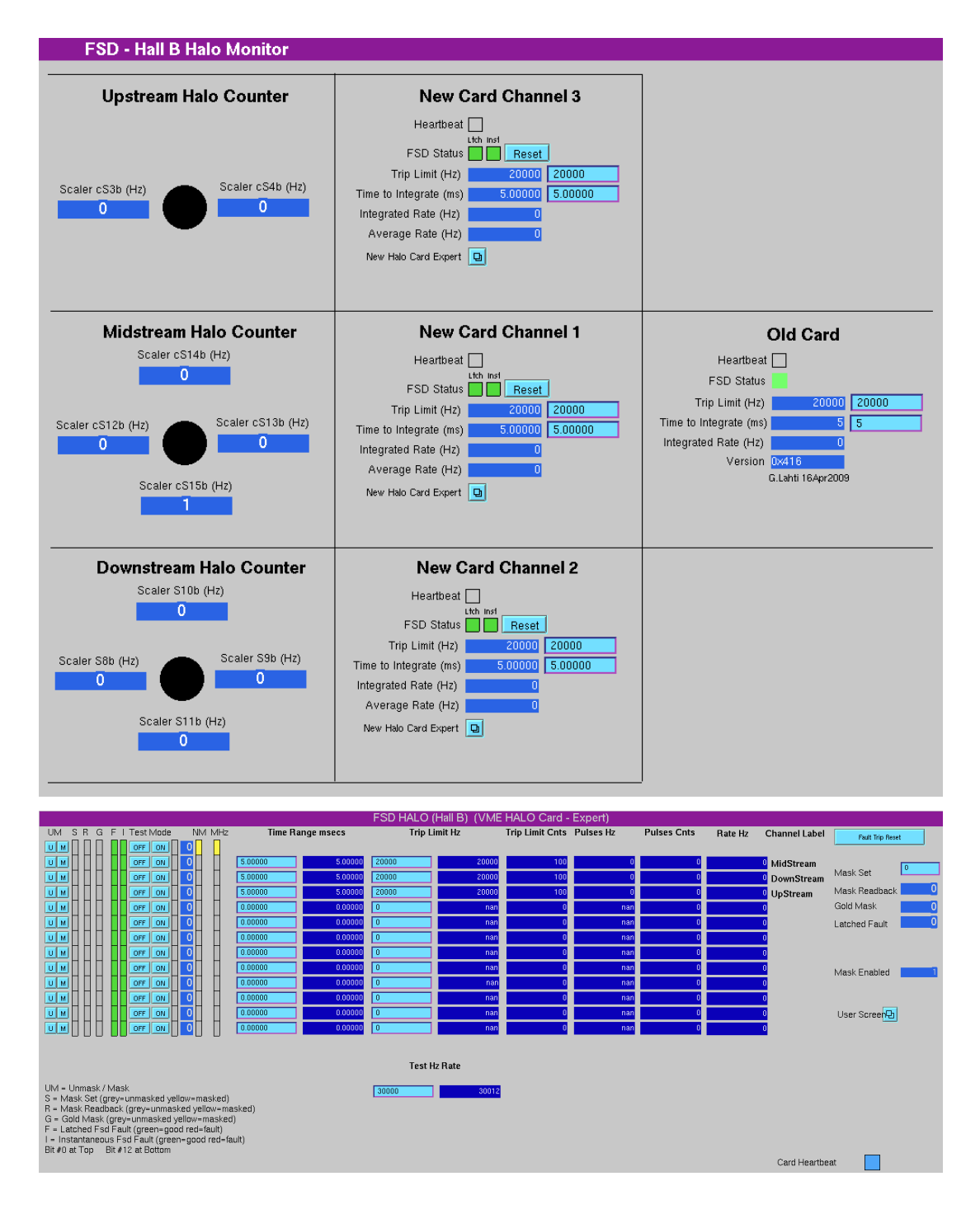

<span id="page-13-0"></span>FIG. 13: The user (top) and expert (bottom) Hall B 2H001 FSD screens.

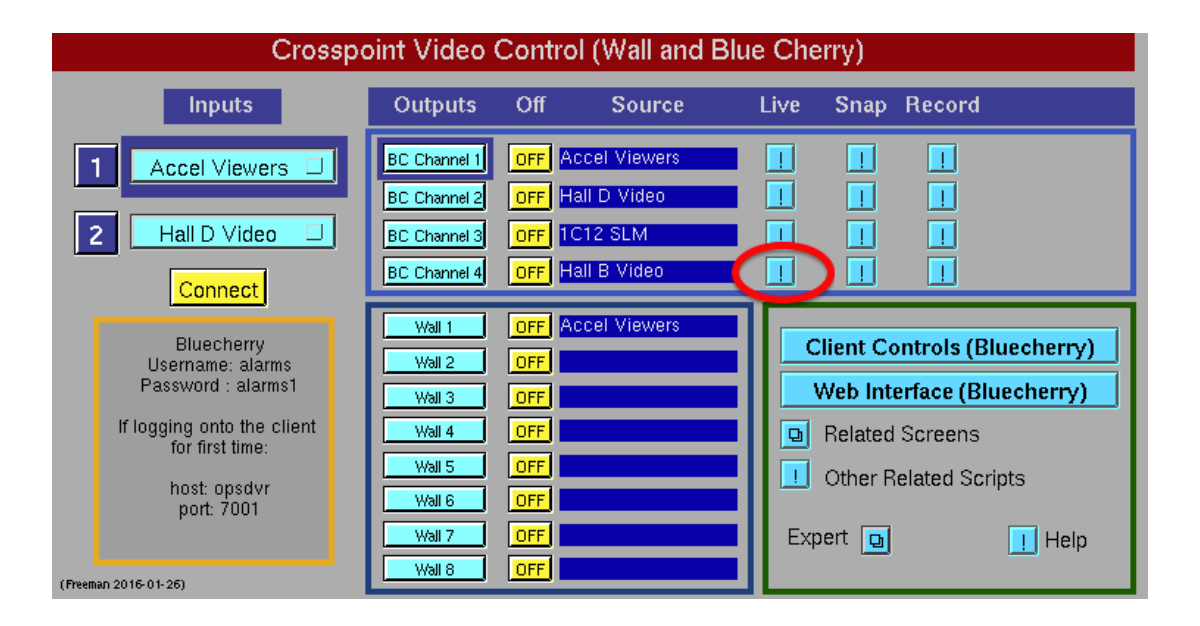

<span id="page-14-0"></span>FIG. 14: Access to the accelerator's live beam viewers. The button for the Hall B viewer is circled in red.

# <span id="page-15-0"></span>Appendices

# <span id="page-15-1"></span>A. Burt Save/Restore

High voltage settings are saved and restored using BURT. The permanent location of the saved snapshots is:

#### /usr/clas12/DATA/burt/

The permanent location of request files is:

## \$EPICS/tools/burtreq/

The preferred method for saving/restoring BURT snapshots is via the application:

#### burt-gui

It has many conviences over older methods and is self-documenting. See Figures [15](#page-16-0) and [16](#page-17-0) for examples.

The older graphical interface to save/restore is accessible from detector's own screens in CS-Studio, where an example for is shown in Figure [17.](#page-17-1) When saving a new file, this interface chooses filenames based on the current timestamp but allows for the user to modify the name before saving. Detector experts can also generate files in the proper format (see Figure [18\)](#page-18-0) and place them in their detector's subdirectory, and then use the same interface to restore from them.

|                                                                                                    |                                                                                                    |         | <b>EPICS Burt Save &amp; Restore</b><br>□<br>×                                                                                                    |  |  |  |  |  |  |  |
|----------------------------------------------------------------------------------------------------|----------------------------------------------------------------------------------------------------|---------|----------------------------------------------------------------------------------------------------|--|--|--|--|--|--|--|
| Mode Select:                                                                                                    | Save                                                                                                    | Restore | Group Select:<br><b>BAND HV</b><br>$\overline{\phantom{a}}$                                                                                                    |  |  |  |  |  |  |  |
| Group Request: BAND HV                                                                                                    |                                                                                                    |         | New Snapshot: BAND_HV-2021_12_05-14:55:14.snp                                                                                                    |  |  |  |  |  |  |  |
| B DET BAND HV 101 L:iset<br>B DET BAND HV 101 L:trip<br>B DET BAND HV 101 L:rup<br>B DET BAND HV 101 L:rdn<br>B DET BAND HV 102 L:vset<br>B DET BAND HV 102 L:iset<br>B DET BAND HV 102 L:trip<br>B DET BAND HV 102 L:rup<br>B DET BAND HV 102 L:rdn<br>B DET BAND HV 103 L:vset<br>B DET BAND HV 103 L:iset<br>B DET BAND HV 103 L:trip<br>B DET BAND HV 103 L:rup<br>B DET BAND HV 103 L:rdn<br>B DET BAND HV 104 L:vset<br>B DET BAND HV 104 L:iset<br>B DET BAND HV 104 L:trip<br>B DET BAND HV 104 L:rup<br>B DET BAND HV 104 L:rdn<br>B DET BAND HV 105 L:vset<br>B DET BAND HV 105 L:iset<br>B DET BAND HV 105 L:trip<br>B DET BAND HV 105 L:rup<br>B DET BAND HV 105 L:rdn<br>B DET BAND HV 106 L:vset<br>B DET BAND HV 106 L:iset<br>B DET BAND HV 106 L:trip<br>B DET BAND HV 106 L:rup<br>B DET BAND HV 106 L:rdn<br>B DET BAND HV 107 L:vset | B DET BAND HV 101 L:vset<br>B DET BAND HV 101 L:vmax<br>B DET BAND HV 102 L:vmax<br>B DET BAND HV 103 L:vmax<br>B DET BAND HV 104 L:vmax<br>B DET BAND HV 105 L:vmax<br>B DET BAND HV 106 L:vmax<br>R. DET. RAND- HV -107-L-vmax |         | --- Start BURT header<br>Time: Sun Dec 5 14:55:21 2021<br>Login ID: baltzell (Nathan Baltzell)<br>Eff UID: 4865<br>Group ID: 146<br>Keywords:<br>Comments:<br>Type: Absolute<br>Directory /usr/clas12/release/1.3.0/epics/apps/amgApp/op/opi<br>Reg File: /usr/clas12/release/1.4.0/epics/tools/burtreg/BAND_HV.reg<br>--- End BURT header<br>B DET BAND HV 101 L:vset 1 1.3520000000000000e+03<br>B DET BAND HV 101 L:vmax 1 1.9000000000000000e+03<br>B DET BAND HV 101 L:iset 1 3.0000000000000000e+02<br>B DET BAND HV 101 L:trip 1 0.00000000000000000+00<br>B DET BAND HV 101 L:rup 1 5.0000000000000000e+01<br>B DET BAND HV 101 L:rdn 1 5.0000000000000000e+01<br>B DET BAND HV 102 L:vset 1 1.2610000000000000e+03<br>B DET BAND HV 102 L:vmax 1 1.9000000000000000e+03<br>B DET BAND HV 102 L:iset 1 3.0000000000000000e+02<br>B DET BAND HV 102 L:trip 1 0.0000000000000000e+00<br>B DET BAND HV 102 L:rup 1 5.0000000000000000e+01<br>B DET BAND HV 102 L:rdn 1 5.0000000000000000e+01<br>B DET BAND HV 103 L:vset 1 1.3820000000000000e+03<br>B DET BAND HV 103 L:vmax 1 1.9000000000000000e+03<br>B DET BAND HV 103 L:iset 1 3.00000000000000000+02<br>B DET BAND HV 103 L:trip 1 0.0000000000000000e+00<br>B DET BAND HV 103 L:rup 1 5.0000000000000000e+01<br>B DET BAND HV 103 L:rdn 1 5.0000000000000000e+01<br>B DET BAND HV 104 L:vset 1 1.3310000000000000e+03<br>B DET BAND HV 104 L:vmax 1 1.9000000000000000e+03<br>B DET BAND HV 104 L:iset 1 3.000000000000000000+02<br>B DET BAND HV 104 L:trip 1 0.0000000000000000e+00<br>B DET BAND HV 104 L:rup 1 5.0000000000000000e+01<br>B DET BAND HV 104 L:rdn 1 5.0000000000000000e+01<br>B DET BAND HV 105 L:vset 1 1.3200000000000000e+03<br>B DET BAND HV 105 L:vmax 1 1.9000000000000000e+03<br>B. DET. BAND: HV -105 -1-iset -1-3.00000000000000000+02<br>Save Snapshot for Selected Group |  |  |  |  |  |  |  |
|                                                                                                    | Saved snapshot /usr/clas12/DATA/burt/BAND HV/BAND HV-2021 12 05-14:55:14.snp                                                                                                    |         |                                                                                                    |  |  |  |  |  |  |  |

<span id="page-16-0"></span>FIG. 15: Example usage of burt-gui in save mode.

|                     | <b>EPICS Burt Save &amp; Restore</b>                                         | $\Box$<br>×                          |
|---------------------|------------------------------------------------------------------------------|--------------------------------------|
| Mode Select:        | Group Select:<br>Save<br>Restore                                             | BLINE HV<br>$\overline{\phantom{0}}$ |
|                     | Select a Snapshot File:                                                      |                                      |
| ⊙ Recent            | ◙<br>clas12<br>BLINE_HV<br><b>DATA</b><br>burt<br>$\mathsf b$<br>usr         |                                      |
| <b>介</b> Home       | Name                                                                         | Modified $\triangle$<br>Size         |
| <b>For opi</b>      | BLINE_HV-2021_07_28-08:53:15.snp                                             | 3.7 <sub>kB</sub><br>28 Jul          |
|                     | BLINE_HV-2021_07_01-18:35:34.snp<br>Ħ<br>BLINE HV-2021 06 02-10:42:47.snp    | 3.7 kB<br>1  ul<br>3.7 kB<br>2 jun   |
| Documents           | B<br>BLINE_HV-2021_06_02-10:40:33.snp                                        | 3.7 kB<br>2 jun                      |
|                     | B<br>BLINE_HV-2021_06_01-16:08:42.snp                                        | 3.7 kB<br>1 Jun                      |
| Music               | E<br>BLINE_HV-2021_06_01-16:00:41.snp                                        | 3.7 kB<br>$1$ Jun                    |
| <b>Pictures</b>     | B<br>test3.snp                                                               | 8.7 kB<br>31 May                     |
|                     | E<br>test2.snp                                                               | 8.7 kB<br>31 May                     |
| lacktriangle Videos | E<br>test.snp                                                                | 8.7 kB<br>31 May                     |
|                     | B<br>BLINE_HV-2018_08_22-08_15_37.snp                                        | 5.4 kB<br>22 Aug 2018                |
| Downloads           |                                                                              |                                      |
| + Other Locations   |                                                                              |                                      |
|                     |                                                                              |                                      |
|                     | Restore from Selected Snapshot<br>Preview Selected Snapshot                  |                                      |
|                     | Saved snapshot /usr/clas12/DATA/burt/BAND HV/BAND HV-2021 12 05-14:55:14.snp |                                      |

<span id="page-17-0"></span>FIG. 16: Example usage of burt-gui in restore mode.

|                     | <b>RESTORE HV BACKUP</b>                        |                                           |                          |        |                    |  |  |
|---------------------|-------------------------------------------------|-------------------------------------------|--------------------------|--------|--------------------|--|--|
|                     | ₽<br>e<br>usr                                   | clas12<br><b>DATA</b><br>burt<br>FTC HV   |                          |        |                    |  |  |
|                     | Places                                          | Name                                      | $\overline{\phantom{a}}$ | Size   | Modified           |  |  |
|                     | Q Search                                        | Chiller 20 Crystalsmean 20-2016 03 12.snp |                          | 8.7 kB | 03/12/2016         |  |  |
|                     | Recently Used                                   | FTC HV-10deg.snp                          |                          | 8.7 kB | 08/01/2017         |  |  |
| <b>CND HV</b>       | <b>on baltzell</b>                              | FTC_HV-2016_0_nominal_-4_chiller.snp      |                          | 8.7 kB | 01/19/2016         |  |  |
|                     | File System                                     | FTC_HV-2016_01_14-15_47_58.snp            |                          |        | 10.5 kB 01/14/2016 |  |  |
| Menu                | Downloads                                       | FTC_HV-2016_01_14-15_48_12.snp            |                          |        | 10.5 kB 01/14/2016 |  |  |
| All OFF             |                                                 | FTC_HV-2016_01_14-17_00_33.snp            |                          |        | 10.5 kB 01/14/2016 |  |  |
|                     |                                                 | FTC_HV-2016_01_14-18_44_57.snp            |                          | 8.7 kB | 01/14/2016         |  |  |
| All ON              |                                                 | FTC HV-2016 01 15-08 09 56.snp            |                          | 8.7 kB | 01/15/2016         |  |  |
| Controls            |                                                 | FTC HV-2016 01 15-08 11 46.snp            |                          | 8.7 kB | 01/15/2016         |  |  |
| Save Settings       |                                                 | FTC HV-2016 01 15-08 14 24.snp            |                          | 8.7 kB | 01/15/2016         |  |  |
| Restore Settings    |                                                 | FTC HV-2016 01 15-10 02 37.snp            |                          | 8.7 kB | 01/15/2016         |  |  |
| Reboot HV IOC<br>Be | $\omega_{\rm gw}^2$<br>$\overline{\phantom{a}}$ | FTC_HV-2016_01_15-10_36_11.snp            |                          | 8.7 kB | 01/15/2016         |  |  |
|                     |                                                 | FTC_HV-2016_01_21-14_35_47.snp            |                          | 8.7 kB | 01/21/2016         |  |  |
|                     |                                                 |                                           |                          | Cancel | Open               |  |  |

<span id="page-17-1"></span>FIG. 17: Access to the old graphical interface for burt save/restore (left); this example is from the CND screen. Example of save/restore file list as presented for FTC (right).

--- Start BURT header Time: Sun Nov 5 08:33:40 2017 Login ID: baltzell (Nathan Baltzell) Eff UID: 4865 Group ID: 146 Keywords: Comments: CND at 60 Volts. Type: Absolute Directory /home/baltzell Req File: /usr/clas12/release/1.3.0/epics/tools/burtreq/CND\_HV.req --- End BURT header B\_DET\_CND\_HV\_Inner\_Seg01\_E1:vset 1 6.00000e+01 B\_DET\_CND\_HV\_Inner\_Seg01\_E2:vset 1 6.00000e+01 B\_DET\_CND\_HV\_Inner\_Seg02\_E1:vset 1 6.00000e+01

<span id="page-18-0"></span>FIG. 18: Example of a burt snapshot header format.